# **Les 4 meilleures nouvelles fonctionnalités de Microsoft Paint**

*Bien qu'il soit avec nous depuis 1985, Microsoft met toujours à jour Paint pour Windows 11 avec de nouvelles fonctionnalités flashy.*

Tashreef Shareef :

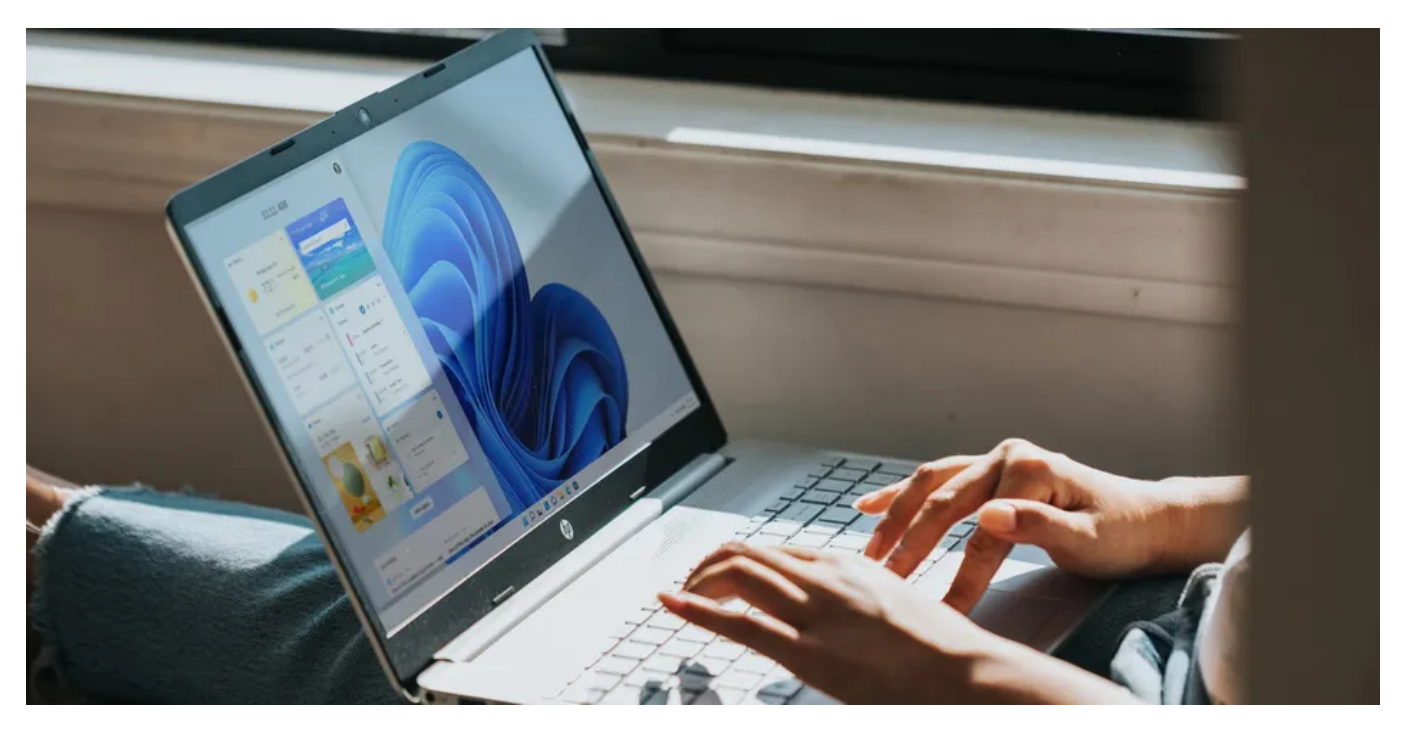

Avec le lancement de Windows 11, Microsoft a finalement décidé de donner la refonte de conception indispensable à sa populaire application classique Paint.

Depuis lors, la société a ajouté plus de fonctionnalités à l'application, l'une importante étant le mode sombre où l'application adapte le thème en fonction des paramètres de votre système.

La nouvelle application Paint apporte également des améliorations à l'interface utilisateur et un ensemble d'outils amélioré sans compromettre la simplicité et les facteurs d'accessibilité de l'éditeur graphique.

Si vous effectuez une mise à niveau vers Windows 11, voici les nouveautés de la nouvelle application Microsoft Paint.

# **1. Microsoft Paint reçoit une refonte de la conception**

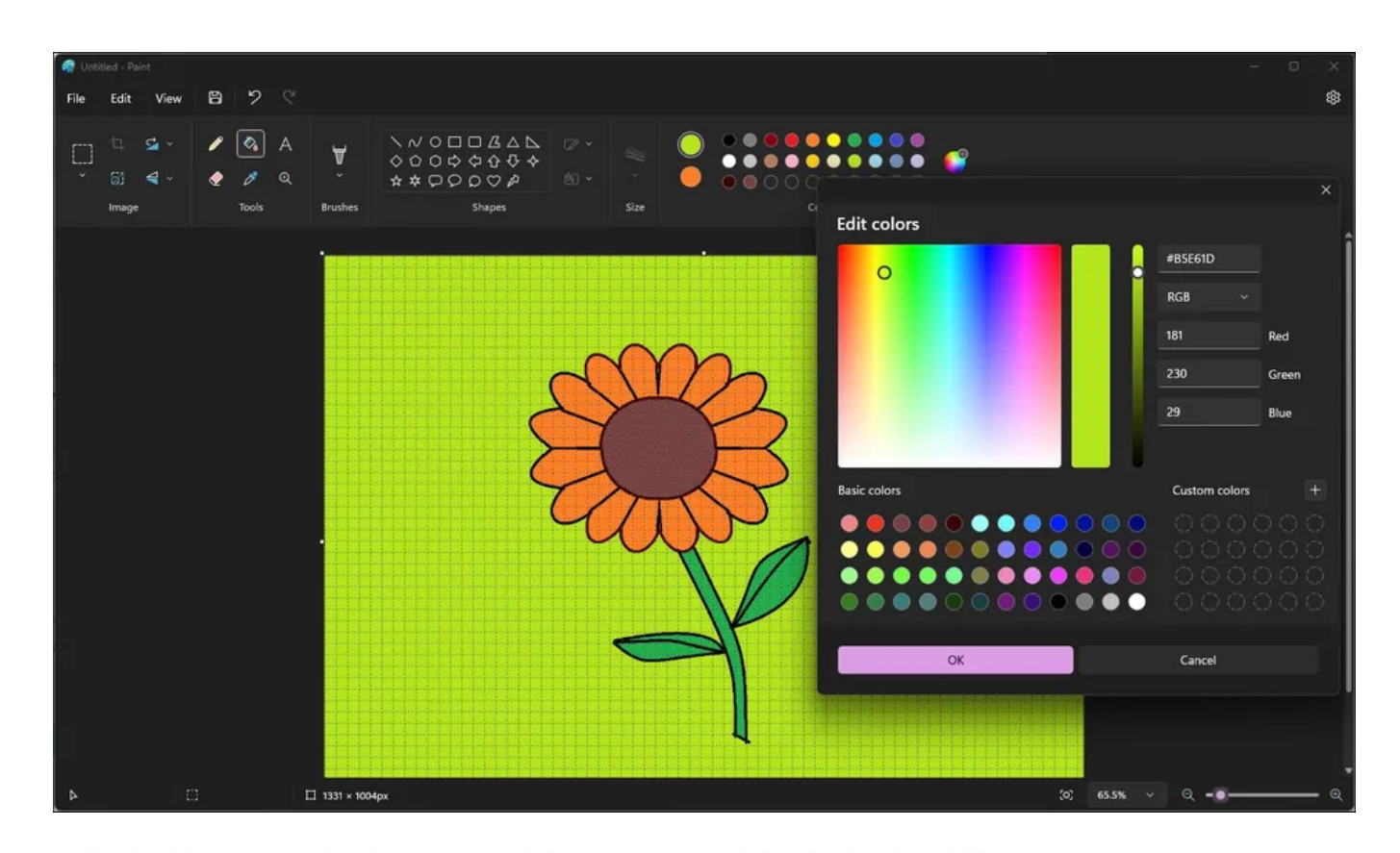

La nouvelle mise à jour apporte des changements subtils mais importants à l'application d'art vieillissante. Ceux qui connaissent l'application MS Paint remarqueront que l'interface utilisateur des fenêtres contextuelles Modifier la couleur, Redimensionner et Incliner correspond désormais au style de Windows 11.

En outre, la nouvelle mise à jour apporte une meilleure prise en charge des lecteurs d'écran pour faciliter l'accessibilité.

Il résout également le problème où les zones de texte se déplacent de manière inattendue si vous utilisez IME, et il corrige les boîtes de dialogue mal localisées en hébreu, néerlandais, norvégien et d'autres langues.

Enfin, en maintenant la touche Maj enfoncée sur une nuance de couleur, vous la sélectionnez désormais comme couleur secondaire.

### **2. Le mode sombre de Paint est disponible pour tout le monde**

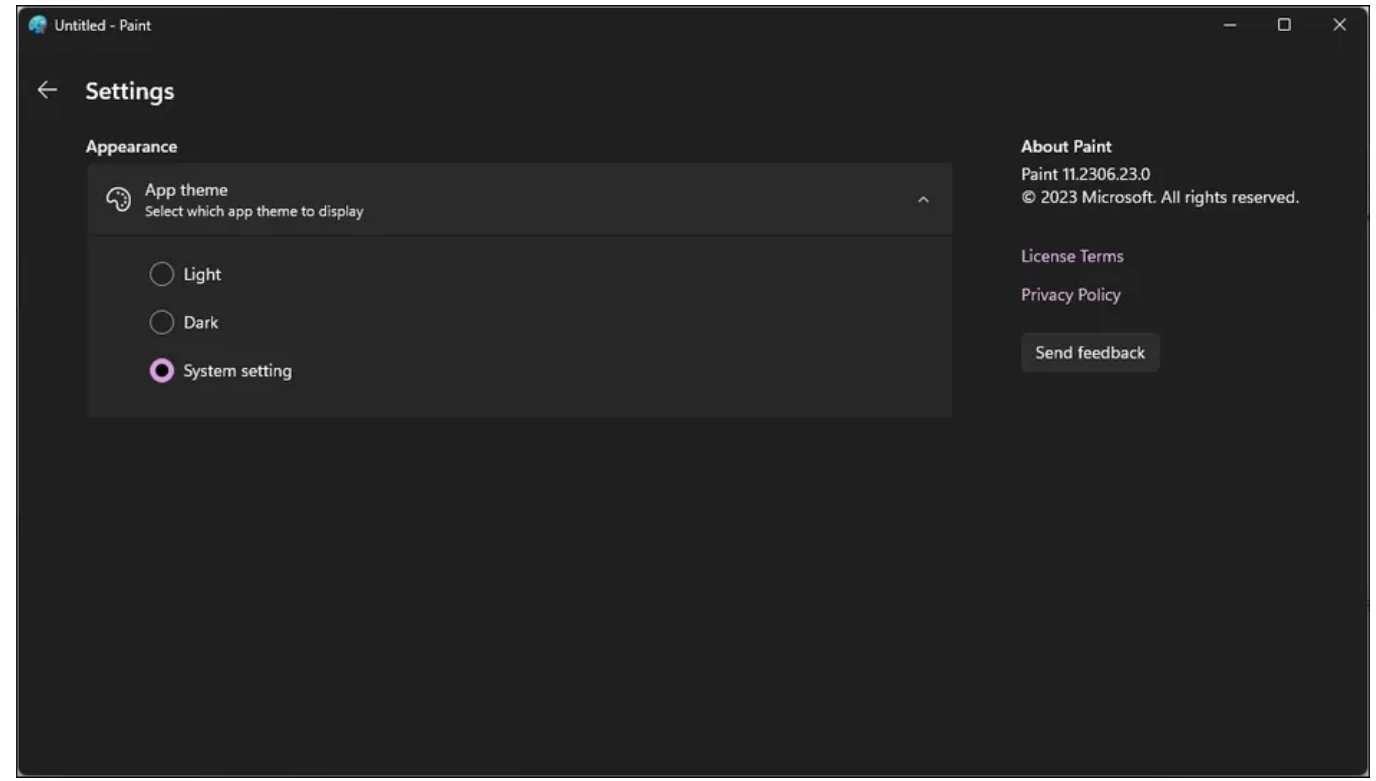

Après l'annonce initiale en janvier de cette année, la prise en charge du mode sombre pour l'application Paint est maintenant déployée pour la version stable.

L'application fonctionne indépendamment des mises à jour Windows, vous devrez donc consulter le Microsoft Store pour installer les dernières mises à jour disponibles pour l'application Paint.

Pour activer le mode sombre, cliquez sur le nouveau bouton **Paramètres** (icône d'engrenage) dans le coin supérieur droit de l'application Paint.

Cliquez sur **Thème de l'application** pour développer la section des thèmes.

Sélectionnez **Sombre** pour activer le mode sombre sous **Apparence**.

Vous pouvez également le définir sur « **Paramètres système** [» pour permettre à l'application de s'adapter aux préférences du mode sombre](https://www.makeuseof.com/windows-11-dark-mode/) de Windows 11.

Le mode sombre est disponible sur Paint version 11.2304.17.0 et supérieure.

#### **3. Une toile centrée pour la peinture**

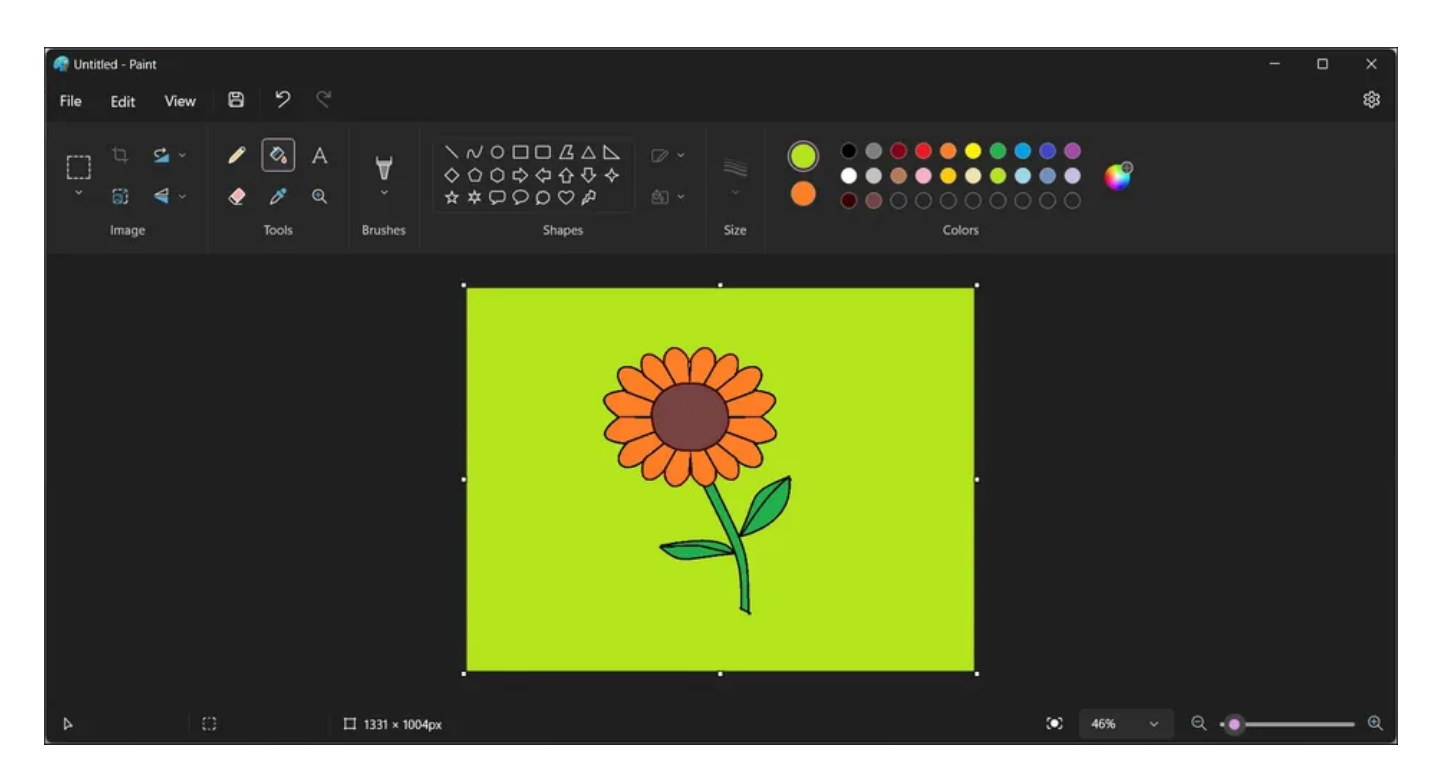

Le canevas Microsoft Paint est traditionnellement situé en haut à gauche de l'application, ce qui changera avec la nouvelle mise à jour. La version 11.2306.23.0, disponible uniquement sur les versions Canary et Developers au moment de la rédaction, a ajouté la prise en charge d'un canevas centré.

Un canevas centré fournit un équilibre visuel et aide à mettre le contenu au point. Semblable au mode sombre, cette fonctionnalité finira probablement par faire son chemin vers la version stable.

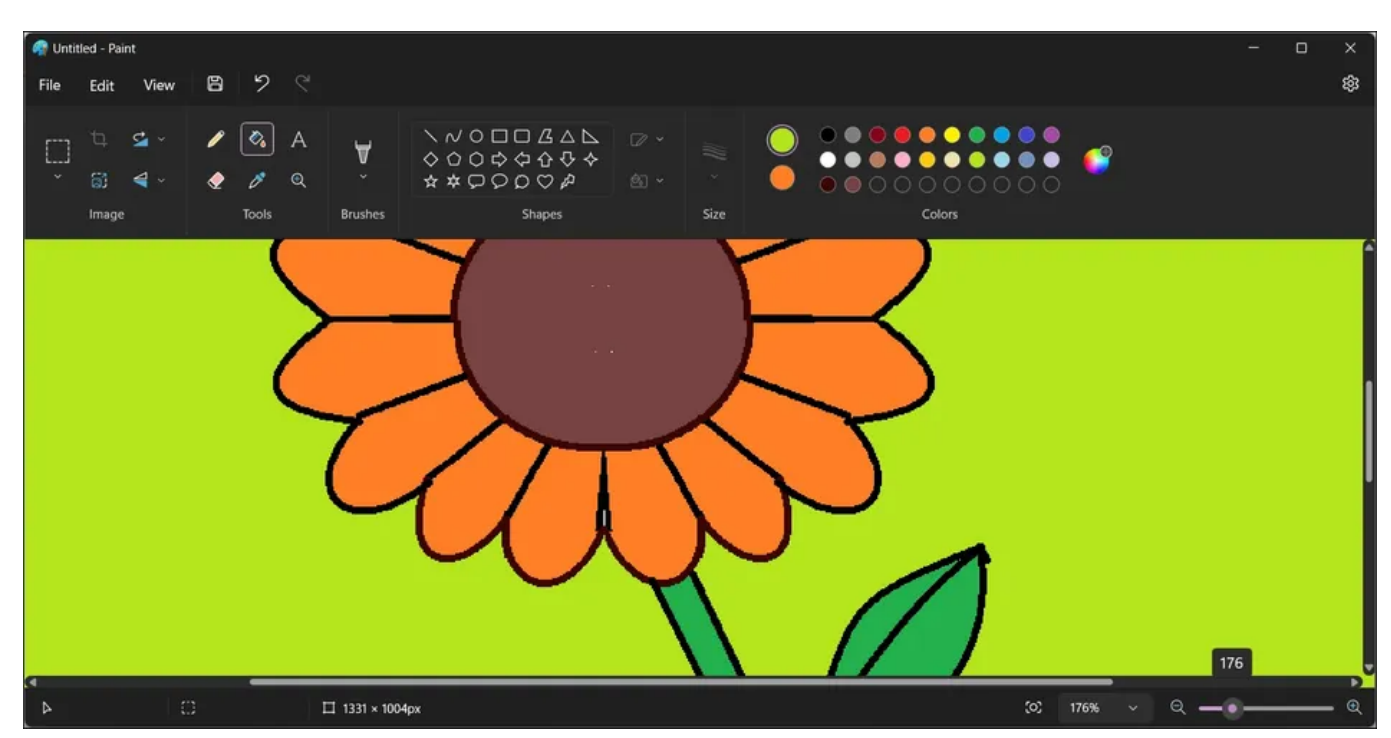

#### **4. Commandes de zoom améliorées et accessibilité**

La nouvelle application Paint dispose également de commandes de zoom améliorées, ce qui rend l'expérience de zoom avant / arrière plus fluide pour une plus grande précision. De plus, la nouvelle option « Ajuster à la fenêtre » peut rapidement s'adapter à la taille de votre fenêtre, complétant ainsi la nouvelle composition de toile centrée.

Microsoft a également mis à jour la boîte de dialogue Propriétés de l'image pour correspondre au style de Windows 11.

De plus, l'application dispose désormais de touches d'accès améliorées et d'une prise en charge des raccourcis pour une accessibilité accrue avec le clavier.

Étant donné que la plupart des [raccourcis clavier dans Paint sont hérités](https://www.makeuseof.com/microsoft-paint-keyboard-shortcuts/) de la version précédente, s'habituer aux raccourcis clavier ne devrait pas être un problème.

Alors que la société ajoute progressivement les améliorations annoncées plus tôt cette année, y compris le mode sombre et la toile centrée, l'intégration des fonctionnalités d'onglet améliorera l'aspect multitâche de l'application Paint.

## **L'application Classic Paint est là pour rester**

Le support continu de Microsoft pour que l'application Paint classique corresponde au langage de conception de Windows 11 signifie que l'application continuera à faire partie du système d'exploitation Windows.

Avec les nouvelles améliorations, MS Paint restera une bonne option pour l'édition de base, y compris la rédaction rapide de guides d'utilisation, l'annotation de captures d'écran ou même la conversion d'images en différents formats.

*Recherche et mise en page: Michel Cloutier CIVBDL 20230905 "C'est ensemble qu'on avance"*